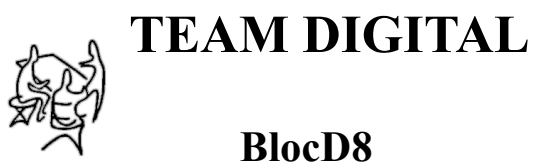

# **High Density Block Detector**

- **>** 8 block detectors
- **>** Electrical isolation from the track
- **>** No track voltage drop
- **>** LED indicator for each block
- **>** 8 outputs for external LEDs or relays
- **>** Featuring "Smart" Programming
- > LocoNet® compatible
- > Eight configurable routes

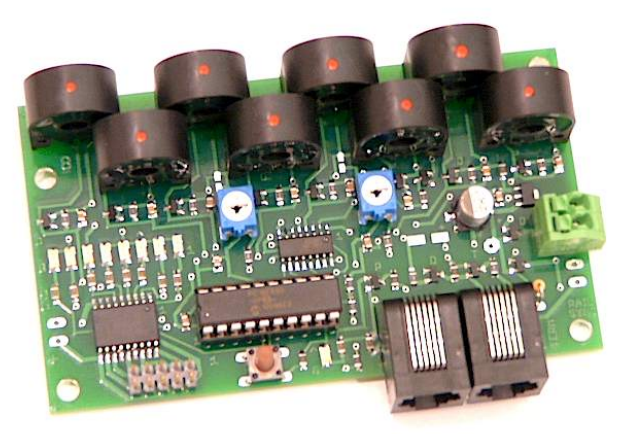

### **Description**

The BlocD8 is an eight block occupancy detector for DCC. It is particularly useful where high density or centrally located detection is desired. Yards and automatic train control are some examples. It provides complete isolation from the track by using transformer type sensors. This also means there is no drop in track voltage as there is with sensing diodes. The BlocD8 is designed to work well with the family of SIC24 Signal and Indicator Controllers and the CSC Central Signal Controller. The BlocD8 can be in a stand-alone mode with using the output connector or in a network with other devices using the serial bus.

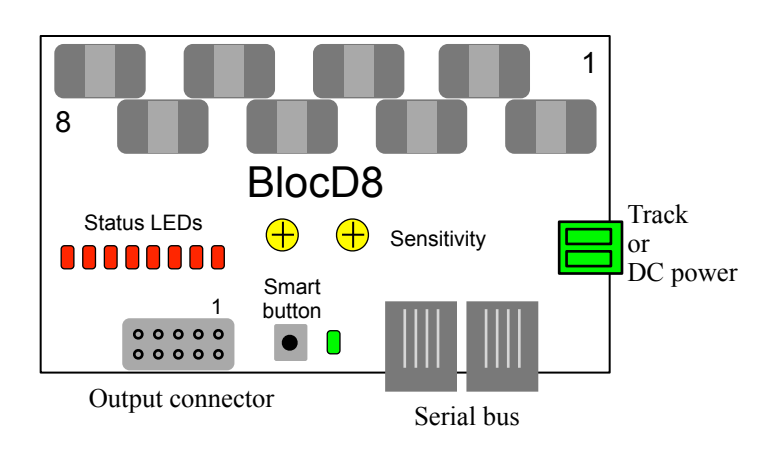

**TEAM DIGITAL, LLC** 3111 Timber Valley Dr Kokomo IN 46902 www.teamdigital1.com 08.30.17

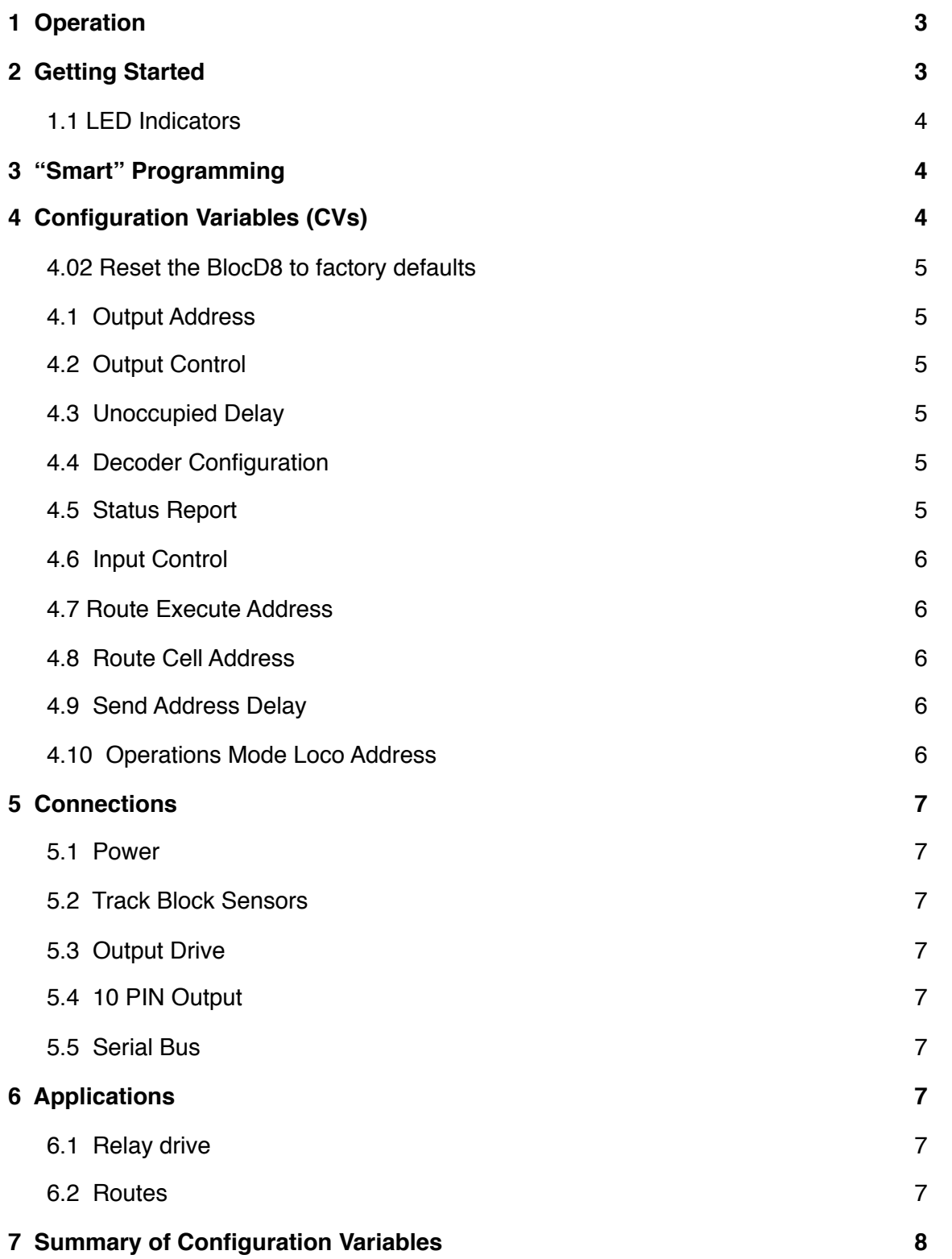

### <span id="page-2-0"></span>**1 Operation**

The BlocD8 is capable of sensing current in eight isolated sections of track called blocks. This provides for detecting the presence of locomotives or other rolling stock that draw current from the track. The status LEDs on the BlocD8 indicate

when a block is occupied. For eternal block status indication the 10 pin connector and/or the serial bus can be used.

The track feed wire for one rail of the block is passed through one of the BlocD8 sensors before connecting the feeder to the track. All current flowing to a block must pass through a detector for proper operation. Do not power any type of accessory from the track feeder or there will be false block detection.

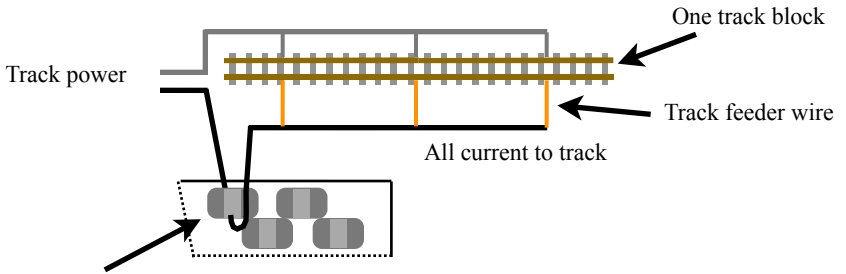

Sensor for one section of BlocD8

Locomotives, lighted cars and rolling stock with resistive wheels sets draw different amounts of current from the track. The BlocD8 has two potentiometers to adjust sensitivity. Turning the pot CCW will increase the sensitivity. **If the pot is turned fully CCW there may be false block detection**. Passing the feed wire through each sensor two times will increase the sensitivity and can improve reliable detection. See "TIP" in section 2.

Duty track can cause intermittent current flow. A built in filter keeps the BlocD8 from rapidly turning the status indicator off and on if the current flow is interrupted. This filter also keeps the status indicator on after a train leaves the block for a short period of time.

The BlocD8 includes a serial bus. If the bus is used the BlocD8 will send a message indicating the status of the related block. This message is available to any other device on the bus. The default address is 1 to 8 for the eight sensors respectively.

### <span id="page-2-1"></span>**2 Getting Started**

The BlocD8 does NOT require the serial bus to operate. If the serial bus is NOT used, no programming is required. Even if the serial bus is used programming may not be necessary if only one BlocD8 is used.

The following diagram shows the BlocD8 detecting three blocks in a single power district. Since each detector is completely isolated from the track and each other, no special provision is required for the BlocD8 to be used across several power districts.

The wire that passes through the sensor should be stranded with a recommend maximum size of AWG 18. The stiffer the wire the more likely a sensor could be damaged. The wire sheathing should not be removed. In an actual application a terminal strip can be used to connect the wire that loops though the sensors to the other wires.

The current sensors used in the BlocD8 are sensitive to radiated noise that can occur when high current is flowing through a wire. For this reason the track power wires to and from the BlocD8 must be carefully routed.

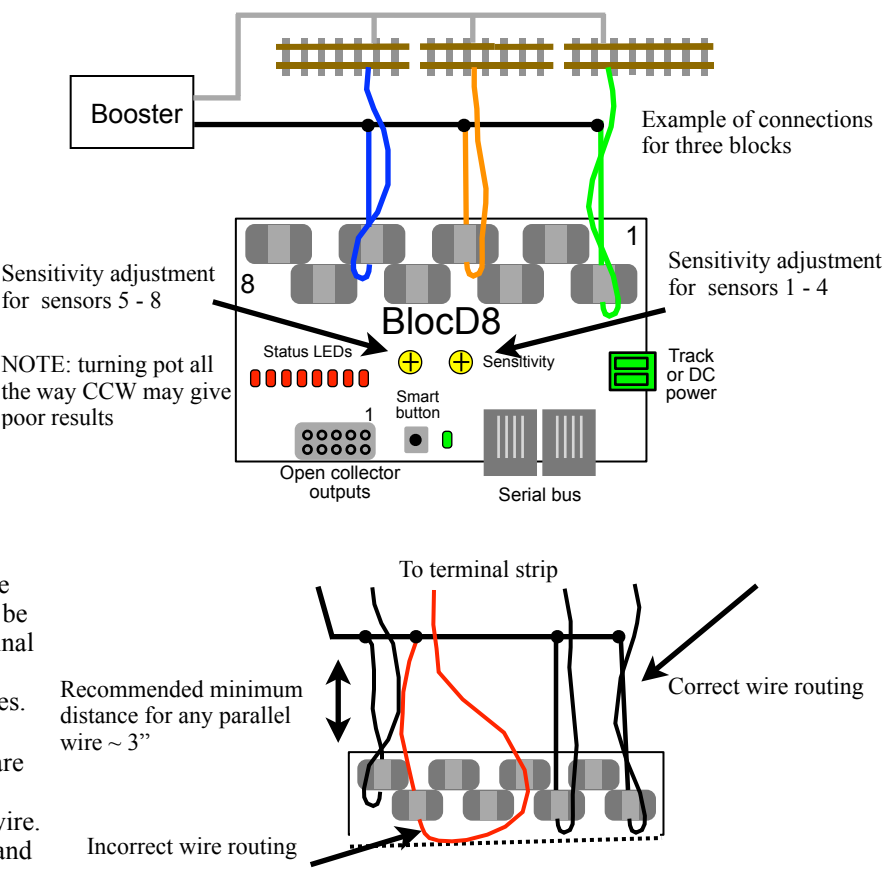

The diagram shows correct and incorrect ways to route wires. Incorrect routing of wires will cause false block detection.Wires with DCC current should be routed away from the sensors in a perpendicular manner.

The BlocD8 can be powered from the track or 12 volt DC filtered power supply. See section 5.1 for more details.

If external LED status indicators are used a separate DC power supply is required as shown.

If more than one BlocD8 is used in a serial bus network then the addresses will have to changes so there is no duplicates. See section 3, "Smart" Programming. For very custom programming see section 4, Configuration Variables for various options.

#### <span id="page-3-0"></span>**1.1 LED Indicators**

The status LEDs will all light at power on. Subsequently they will light indicating which block is occupied. The green LED flashes about ever four seconds indicating normal operation.

### <span id="page-3-1"></span>**3 "Smart" Programming**

"Smart" programming is a term used to describe an easy way to program the BlocD8 addresses. The throttle is used to issue switch or accessory commands just like controlling switches (turnouts).

Programming is only require if the serial bus (called LocoNet<sup>®</sup> in a Digitrax system) is used and the addresses need to be changed from the factory settings.

To program in "Smart" mode, connect the BlocD8 power terminals to track power. Turn on power. Wait about 5 or 6 seconds.

Press the "Smart" program button and hold it down for approximately one second until status LED1 starts to flash. Then release it. The BlocD8 is now ready to have the addresses changed.

Using the throttle select the switch address or accessory number you want for the start of eight sequential addresses and issue a throw (reverse) command. The BlocD8 will reset and be ready to use with the new addresses.

To program other items start with Section 2 or 3 as show in the Smart Programming Summary table.

In steps 1 and 2 of section 3 a CV value is programmed instead of an address. Check the appropriate section in the manual to determine the CV value and use a switch address for that value.

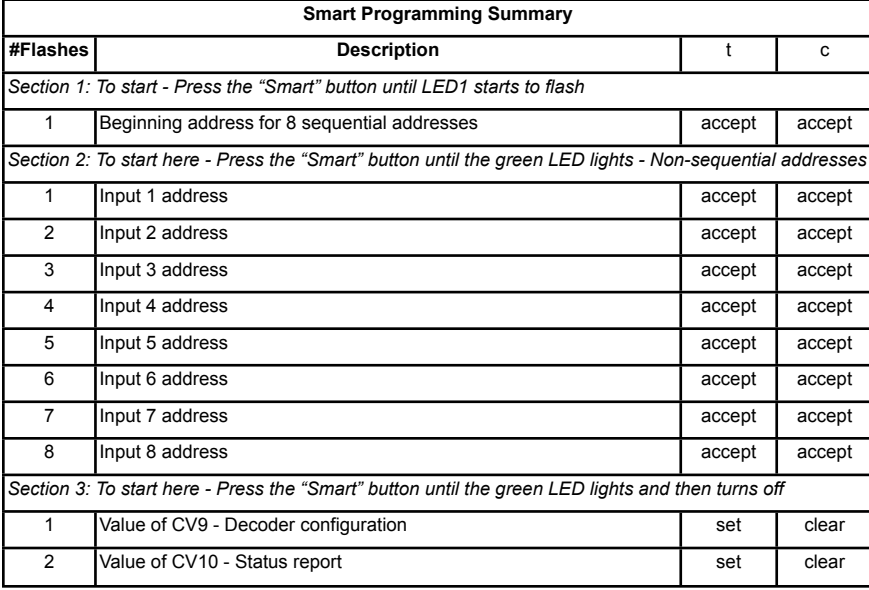

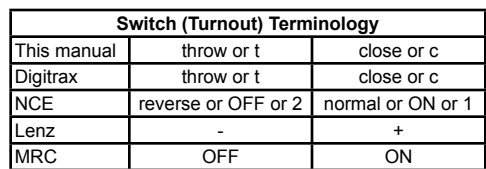

### <span id="page-3-2"></span>**4 Configuration Variables (CVs)**

The BlocD8 supports Paged Mode Programming in Service Mode and Operations (Ops) Mode programming. To program in paged mode, connect the Track Power terminals to the programming track. See diagram on the front page. When power is applied, status LED 1 will come on and the green LED will flash when programming is successful. Some systems only apply power during actual programming, so LED1 will only be on during that time. The BlocD8 does not have built in feedback like a mobile decoder. Therefore, some systems may show a "no decoder on track" error or "can not read CV". However it still is programmed. To enter normal operation, disconnect from the program track and connect as defined is section 5.

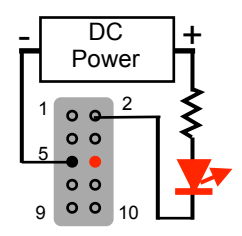

To program in ops mode hold down the Smart button just before power is turned on. When the green LED turns on release the button then wait until LED1 turns off. The BlocD8 is now in ops mode until power is turned off. The default ops address is one (1). **This is a loco address, so be careful when using this feature.** The BlocD8 can be programmed so it is always in ops mode by setting option 3 in CV9. **When using ops mode to change CV values, the BlocD8 does not recognize some new values until power is turned off and then back on.** Programming CV7 with a value of 1 will restart the BlocD8 so power need not be cycled when programming in ops mode. This is the same as turning power off and then back on.

#### <span id="page-4-0"></span>**4.02 Reset the BlocD8 to factory defaults**

To "reset" all CVs to factory defaults, turn power on and wait until all the red LEDs turns off. Then press the "Smart" button and continue to hold the button down (at least 16 seconds) until a red LED and the green LED are alternately flashing. Also programming CV7 with a value of 170 in ops mode will "reset" all CV's to the factory default value.

#### <span id="page-4-1"></span>**4.1 Output Address**

These CVs determine the address of the outputs and how the output responds. Normally the output indicates the status of it's respective block and has the same address.

However, for special applications, each output can be controlled independent of the input by assigning a unique address.

Each output has two CVs, an address and a type which includes the address adder, that makes up the address. See section 7 for CV numbers. The type CV also contains the message type the output responds to. That is, the output will turn on when a command is received when this criteria is met. The following table shows the CV value to set the criteria.

To calculate the type CV value add up the selected values.

The address is constructed with two CVs, an address and an address adder. If an address greater than 255 is needed then the address adder value will be greater than zero. Otherwise the address is set by the address value only.

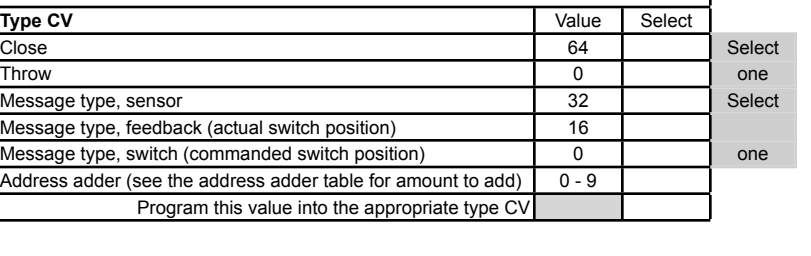

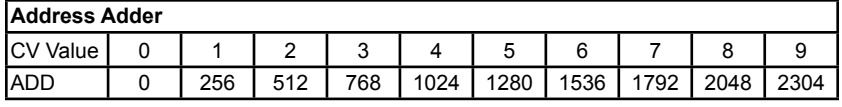

**Output Address CV** Value Select Address 1 - 255 Program this value into the appropriate address CV

The address adder value represents a number that is added to the address value to give the required address. The address adder table shows the CV value to use for the adder. When using "Smart" Programming to change the input (block address), these get changed also.

#### <span id="page-4-2"></span>**4.2 Output Control**

See section 4.1 for special control of the outputs. This applies to both the status LEDs and open collector outputs as they are linked together.

#### <span id="page-4-3"></span>**4.3 Unoccupied Delay**

CV56 to 63 - Unoccupied delay. Value x 256 ms = delay. Default is 12 ( $\sim$ 3 seconds). These CVs determines how long the BlocD8 waits to show unoccupied after the block actually becomes unoccupied.

#### <span id="page-4-4"></span>**4.4 Decoder Configuration**

CV9 - Configuration.

This CV determines the configuration which consist of only one option.

Ops Mode Programming. Allows Operations mode (On the Main) programming using a Loco address to be enabled all the time. Programming this CV to a value of one (1) will set this option. See section 4.10.

#### <span id="page-4-5"></span>**4.5 Status Report**

CV10 - Status report. Default is one (1). This CV provides options for sending the state of all inputs on the serial bus.

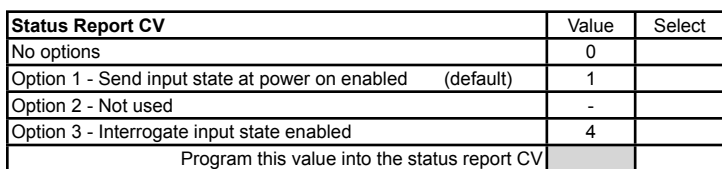

Option 1 - Input state messages are sent on the serial bus at power on.

Option 2 - N/A

Option 3 - Input state messages are sent on the serial bus when a Digitrax interrogation command is received.

#### <span id="page-5-0"></span>**4.6 Input Control**

These CVs determine what action the inputs will have when a block state changes. Normally the action causes block status (sensor) messages to sent. However, for special applications, other actions can be programmed.

Unless you understand these special features, it is recommended that they not be changed. Use "Smart" programming to change addresses.

For each input there is a primary and secondary address and type. One or two messages can be sent on the serial bus when a block state changes. If an address greater than 255 is needed then use the address adder. The address adder value represents a number that is added to the address value to give the 'actual' address. See section 7 for CV numbers.

#### <span id="page-5-1"></span>**4.7 Route Execute Address**

These CVs determine the top or execute address of a route. Each top address is completely independent of an input address. A route is executed when a message from any source on the serial bus including those from the BlocD8 or computers matches the top address, message type and state for that route. When a route is executed, turnout commands are sent for each cell containing an address.

#### <span id="page-5-2"></span>**4.8 Route Cell Address**

These CVs determine the address in a route cell. When a route is executed all cell addresses are sent one at a time. For all addresses in a route to be sent there must be no empty cells between cells with addresses.

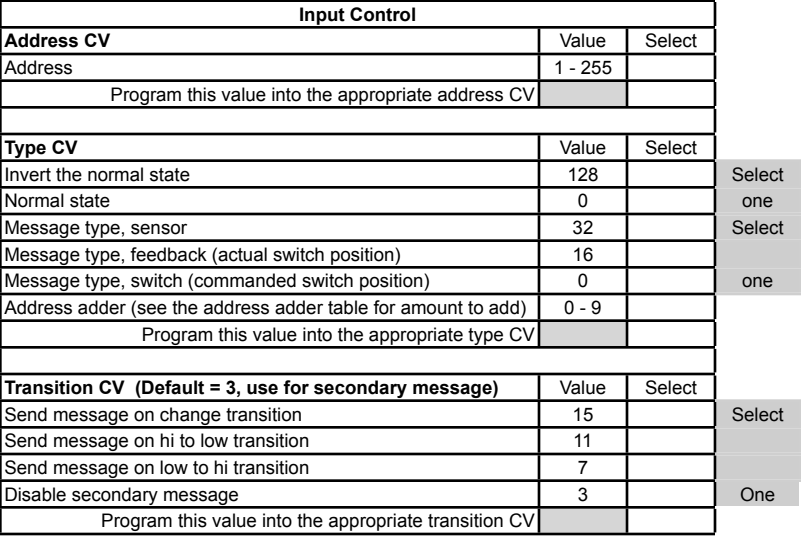

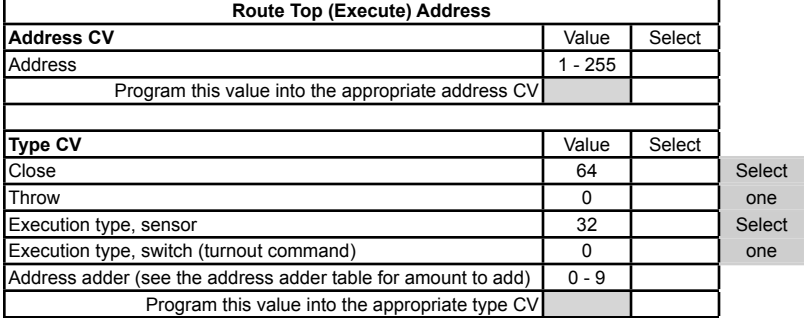

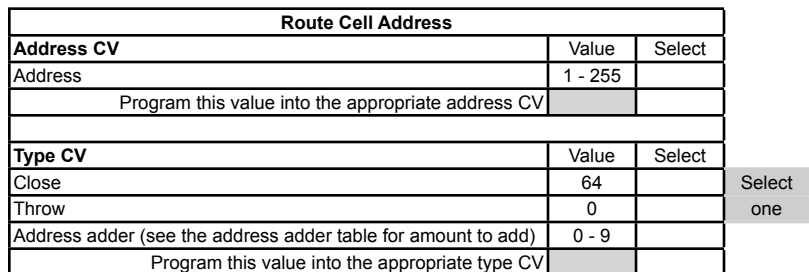

CV11 Value 0 1 2 4 8 12 16 **20** Delay (sec) 0 0.25 0.5 1 2 3 4 5

#### <span id="page-5-3"></span>**4.9 Send Address Delay**

CV11 - Send address time delay, value 0 to 255. This CV determines the time delay the BlocD8 waits before sending the next address in a route.

Some switch machine drivers require a time delay between switch activation.

The delay is the CV11 value x 0.25 seconds.

#### <span id="page-5-4"></span>**4.10 Operations Mode Loco Address**

CV1 - Ops mode address, a value of 1 to 127. Default is one (1).

This CV sets the operations mode program address. This address is used ONLY for programming and has NOTHING to do with normal operation. This allows programming the BlocD8 just like you would a loco in ops mode. This is a loco 2 digit address and therefore must be unique among locomotive addresses. Ops mode must be enabled to use this address for programming on the main. The programming track is not required once this address and ops mode is enabled.

**Delay between sending route addresses**

**TIP:** If the "Smart" program button is pressed when power is turned on, ops mode is enable until power is removed. Useful if you do not want to have ops mode enabled all the time.

### <span id="page-6-0"></span>**5 Connections**

#### <span id="page-6-1"></span>**5.1 Power**

The BlocD8 can be powered from the track (16 volts max) or a filtered DC voltage (12 VDC, 35mA) power supply. Most analog 'Power Packs' will not work because they do not provide smooth (filtered) DC power. The BlocD8 power connector is non polarized and either terminal can be connected to plus or minus of the DC power supply. The power supply should be isolated from the system ground. That is, not connected to ground (booster ground, house wiring ground, etc). When multiple BlocD8 s are used they can be all connected to one power supply. The power supply must be able to supply the current for all the BlocD8s. The plus and minus of the power supply must be connected to the same power power terminal on each BlocD8.

#### <span id="page-6-2"></span>**5.2 Track Block Sensors**

There is no electrical connection to the sensors. They are completely isolated. They have a hole in them to pass a wire that carries the track current. See diagram in section 1. Maximum of one pass if the sensor is labeled PE-51687. Maximum continuous current 3 amps.

#### <span id="page-6-3"></span>**5.3 Output Drive**

The outputs are open collector and can drive LEDs and other low current devices such as low current relays. Maximum current is 50 mA.

#### <span id="page-6-4"></span>**5.4 10 PIN Output**

Connections can be made using our terminal strip adapter (TSA) or our Connector Cable Kit. You can build your own by using flat ribbon cable Insulation Displacement (IDC) and connectors from Jameco. The mating connector is #138376. 10 ft of multicolor flat ribbon cable is #639672. Pins 1-4 are outputs for detectors 1-4. Pins 7-10 are outputs for detectors 5-8. See the diagram on the front page for connector location.

#### <span id="page-6-5"></span>**5.5 Serial Bus**

The BlocD8 has two RJ12 connectors for ease in making connections between devices. In a Digitrax system the data pins are LocoNet® and the RS pins are Rail Sync. RS is not used by the BlocD8. In a systems when more than 10 Team Digital devices with a serial bus are used the bus terminating resistor lead should be cut on any additional devices.

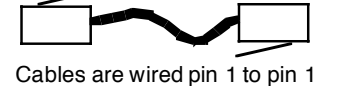

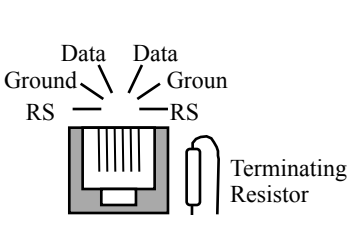

1

 $0<sub>o</sub>$ 

 $10 \t 2$ 

 $000000$  $0<sub>0</sub>$ 

9

#### **Warning:** This bus IS NOT compatible with other systems 6 pin connectors i.e. NCE, MRC etc.

### <span id="page-6-6"></span>**6 Applications**

#### <span id="page-6-7"></span>**6.1 Relay drive**

The BlocD8 outputs can drive a relay with a low current coil. The relay shown has a coil current of 30 mA and a contact rating of 10 amps (Digikey PB380-ND). A clamping diode (1N4148) is required when driving a relay to suppress the voltage spike. Example shows relay connected to output 2, pin 2.

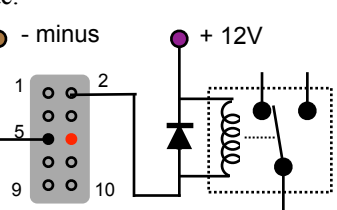

#### <span id="page-6-8"></span>**6.2 Routes**

The BlocD8 supports eight routes which requires the use of the serial bus. Each route has eight cells. There is one top or route execution address for each route. A route can be executed by a block sensor or switch type message. When using a block sensor message several turnouts can automatically be alined went a block becomes occupied.

Multiple routes can be executed be having more than one top address the same address. Also a route can execute from other routes (nested). This occurs when a route cell has an address that matches the top address of another route. **Warning:** Do not create recursive loops. That is, do not have a route executing itself or two routes executing each other.

SW 33 SW 34 SW 35 SW 36 Route 1 (SW 33 - t, SW 36 - c) Route 2 (SW 33 - t, SW 36 - t) Route 3 (SW 33 - c, SW 34 - c) Route 4 (SW 33 - c, SW 34 - t, SW 35 - t) Route 5 (SW 33 - c, SW 34 - t, SW 35 - c)

Yard diagram

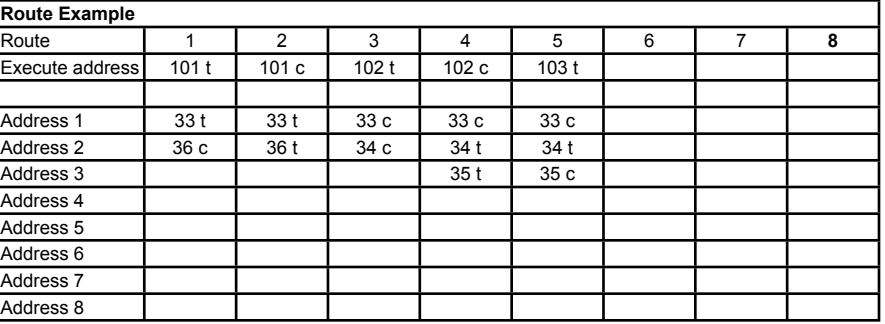

Otherwise various unexplained problems will occur. The diagram shows an example of five routes using four switches. The route CV values were determined using the information in sections 4.6 and 4.7.

## <span id="page-7-0"></span>**7 Summary of Configuration Variables**

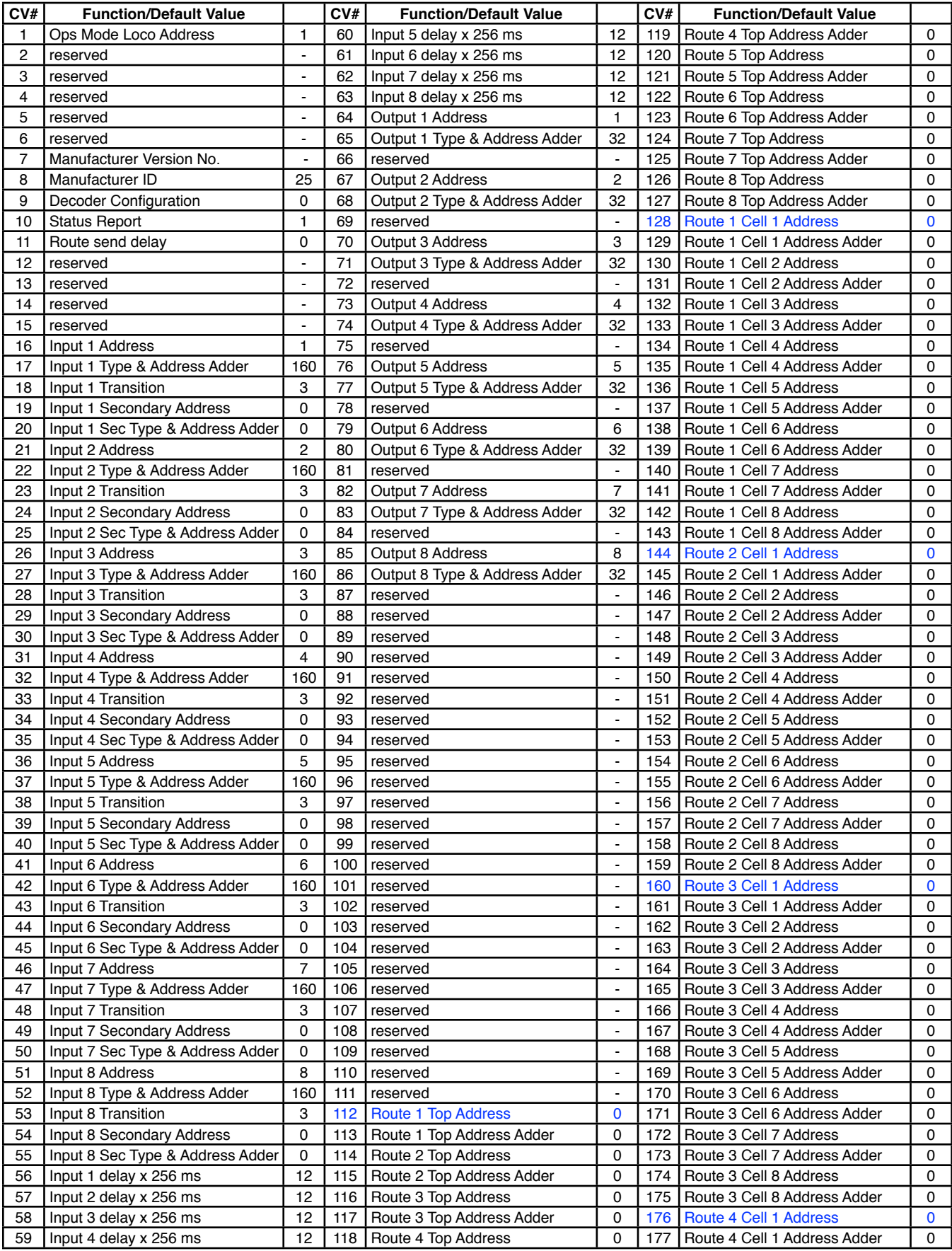

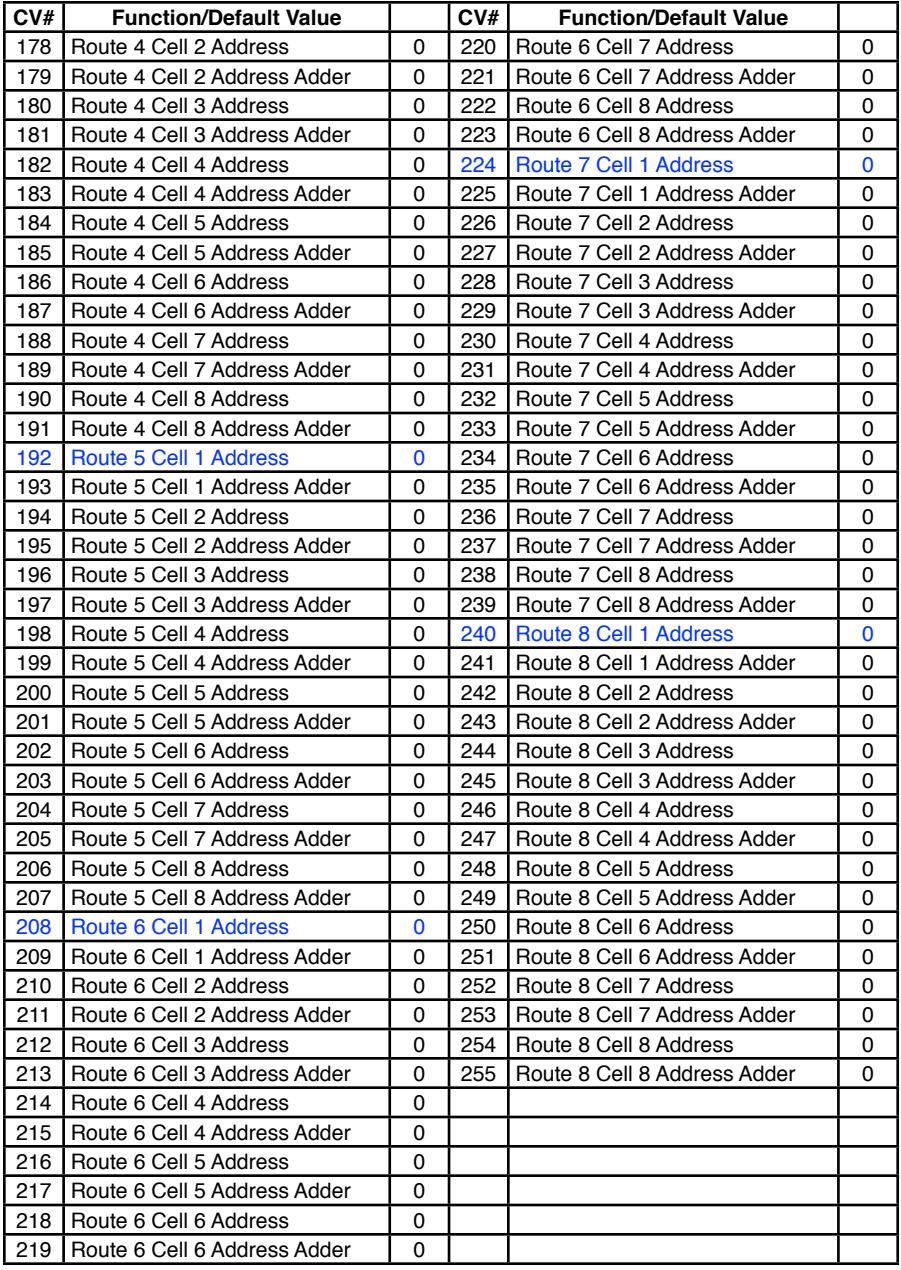

**WARNING:** This product contains a chemical known to the state of California to cause cancer, birth defects or other reproductive harm.